# 数显空气差压变送器

**FST800-901A**

## 产品说明书

**(V1.0)**

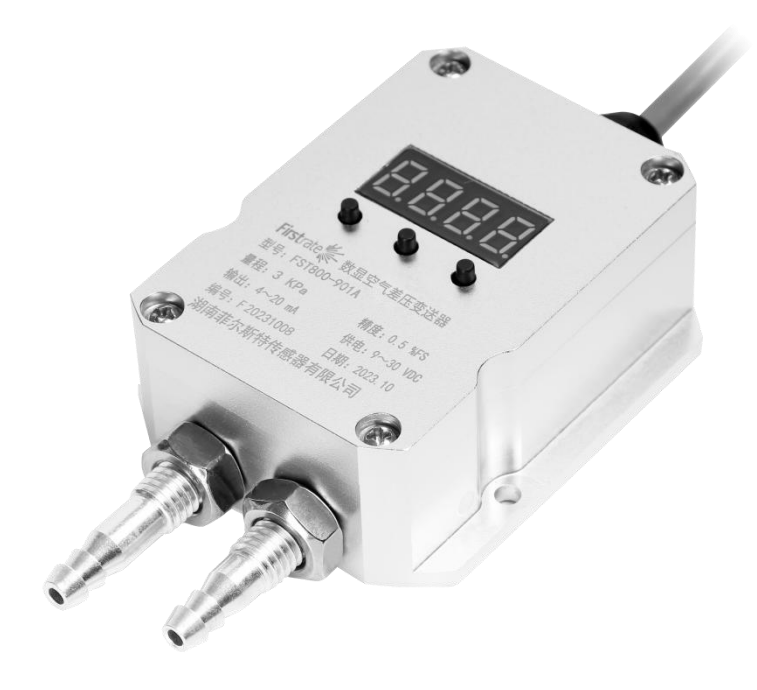

### **● 重要声明**

非常感谢您选用本公司产品,我们为您真诚服务到永远。本公司追求卓越的品质,更注重优良的售 后服务。

操作错误会缩短产品的寿命,降低其性能,严重时可能引起意外事故。请您将本说明书交到最终用 户手中,在产品使用前务必仔细阅读。并请妥善保管好,以备需要时查阅。本公司保留由于产品技术和 工艺更新对本说明书的修改权,若有更改,不再另行通知,并保留对本说明书的最终解释权。

## **● 产品概述**

空气差压传感器主要用于干燥气体压力、进风管压力、室内外差压、棉纺机棉箱、电梯前室压力、 楼梯间压力测量等各种干燥气体压力及差压测量与监控场合,具有精度高、反应快、稳定性好的特点。

## **● 性能特点**

1、安装方便、通用性强;

- 2、高效防雷击,强抗射频和电磁干扰保护(变送器);
- 3、防浪涌和极性反相保护(变送器)
- 4、卓越的抗冲击、抗过载、抗振动、耐腐蚀;
- 5、先进的温度数字补偿功能、工作温度范围宽等特点。

## **● 技术指标**

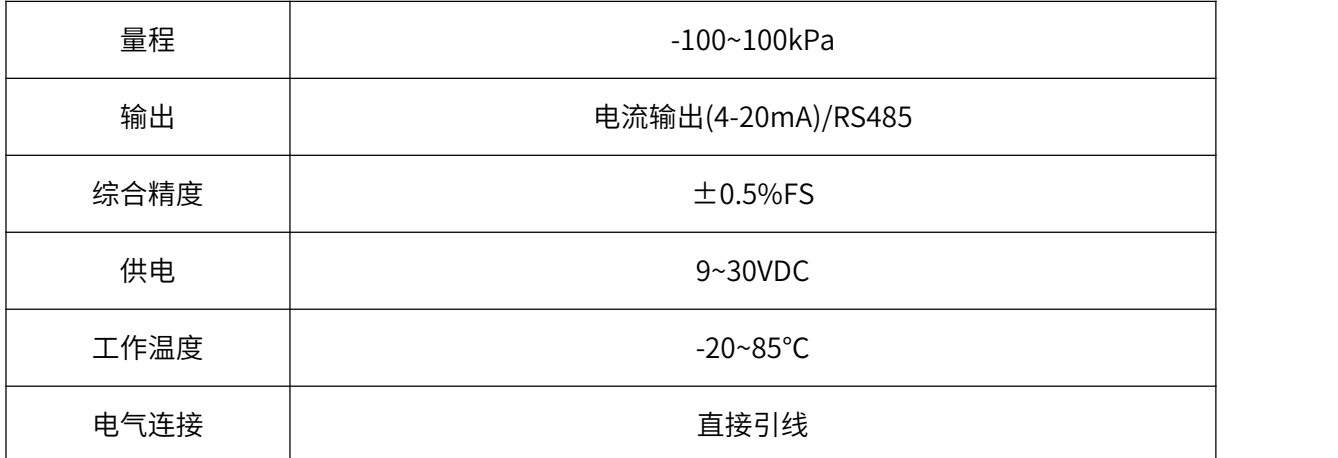

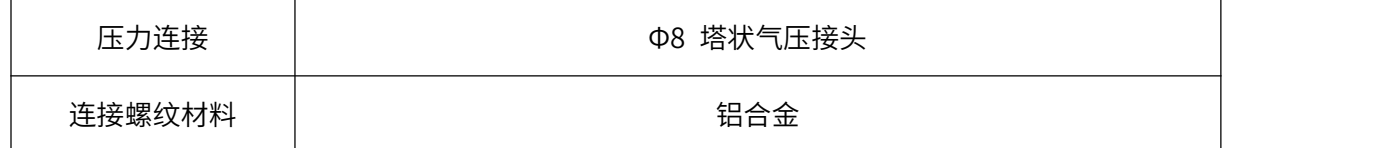

## **● 接线方法**

两线制(电流): 红色:V+ 黑色:Iout

四线制(RS485): 红色: V+ 黑色: V- 绿色: A+ 白色: B-

## **● 结构尺寸**

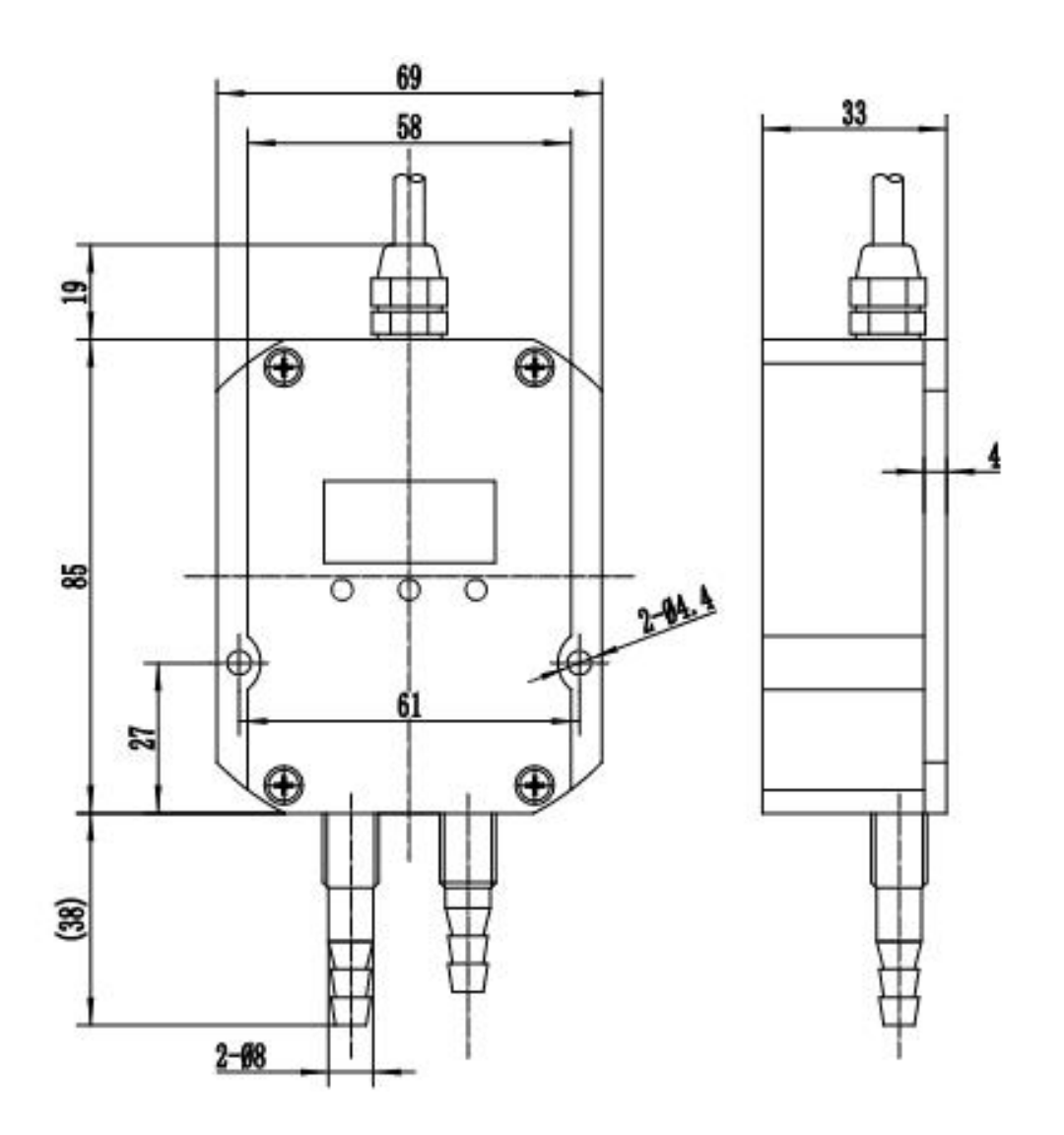

**● 实物图**

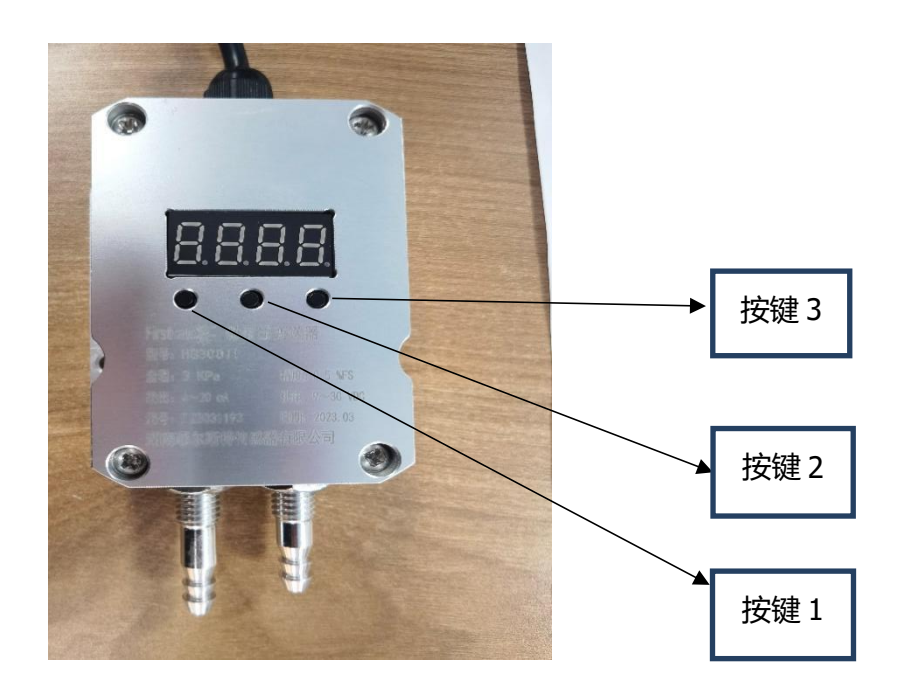

## **● 按键功能说明**

#### 按键 1 设置键"SET"

◇测量模式下短按为开,进入 LOCK 界面。

◇设置模式菜单显示时,短按为使能参数修改,

显示当前菜单对应参数值,再次短按确认参数修改,返回菜单显示状态。

#### 按键 2 位选键"▶"

◇测量模式下短按无功能,长按为 0 点清零功能。

◇LCOK 界面下短按进入密码调节界面。

◇设置模式下为移位与减一功能。

#### 按键 3 增加键"▲"

◇测量模式下短按无功能,长按为恢复出厂设置,将所有参数恢复成出厂的默认值。

◇设置模式下为加一功能。

◇ADC 采集菜单下短按为采集使能。

## **● 设置框图**

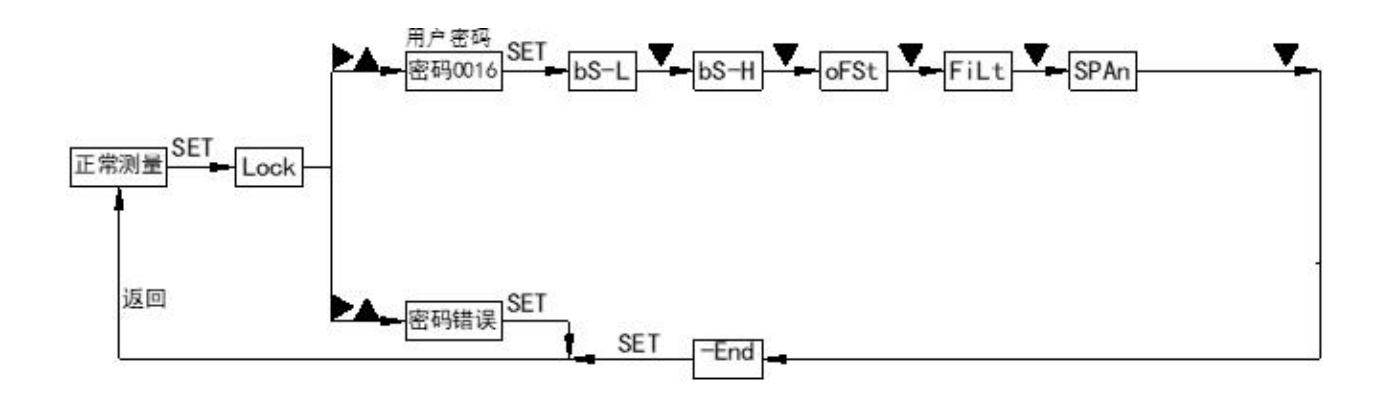

#### **● 显示菜单界面**

本仪表菜单分为"生产调试菜单"; "普通用户菜单"两级,由各级菜单的进入密码作为区分。

#### "生产调试菜单"

进入密码为"0066",由变送器生产厂家使用,对变送器的基本参数进行设置,决定了变送器的精 度,标定值等参数,因此生产调试菜单不能对一般用户开放,以免标定数据被破坏。

#### "用户菜单"

进入密码为"00016",是针对变送器现场使用要求进行一些特殊设置时使用。

注意:在用户菜单设定时,若 30 秒内无任何按键操作,将自动退出设定并返回到测量模式。

#### "密码设定菜单"

进入密码为"00016",是针对变送器现场使用要求进行一些特殊设置时使用。

注意:在用户菜单设定时,若 30 秒内无任何按键操作,将自动退出设定并返回到测量模式。

#### "普通用户菜单"

#### bS-L: 变送量程下限设定,可设范围(-1999~9999)

◇此功能可实现变送输出的零点无源迁移,其设定的压力值将对应到"So-L"零点电流菜单设定电 流值,为了方便用户设定,变送器的变送最小量程可按传感器量程的 3:1 进行压缩,最大量程可按传 感器量程的 1:1 进行设置,超出此范围将影响变送输出精度。

#### bS-H: 变送量程上限设定,可设范围(-1999~9999)

◇此功能可实现变送输出的满点无源迁移,其设定的压力值将对应到"So-H"满点电流菜单设定电 流值,变送器的变送最小量程可按传感器量程的 3: 1 进行压缩,最大量程可按传感器量程的 1: 1 进 行设置。超出此范围将影响变送输出精度。

 $5<sub>1</sub>$ 

#### oFSt: 显示偏移值,可设范围(-19999~99999)

◇通过对此菜单值的设定,可以对变送器显示与输出值进行偏移,此菜单出厂默认值为 0,一般情 况下无需对此菜单值进行设定。

#### FiLt: 滤波常数设定, 可设范围(0~4)

◇滤波常数值设定越大,对干扰的抑制能力越强,但灵敏度会下降,生产标定时本菜单值默认值为 "2"为中等滤波效果,能适应大多数的应用场合。

#### SPAn:传感器灵敏度修正系数

◇在变送器使用过程中,若传感器的灵敏度发生改变时,可通过此菜单对其修正,在进行变送器的 灵敏度修正前,若变送器零点有误差,应先通过主变量清零功能对变送器的零点误差进行修正,以保证 灵敏度修正后变送的线性正常,此菜单默认值为"1.0000",此菜单也可用作液位变送器的密度修正, 方便客户在介质密度发生变化是调整变送器输出。

举例:变送器标定范围为  $0.0000\sim$ 20.00MPa,在变送使用一段时间后零点变为"0.05MPa",满点 变为"20.16MPa",此时的变送器零点和灵敏度都发生了变化,对其修正时应先使用主变量清零功能对其 零点的误差进行清除,在主变量清零后变送器其零点为"0.00MPa",满点为"20.11MPa",然后计算 理论满点除以实际满点值对其灵敏度进行修正,即 20.00MPa /20.11MPa=0.994,将传感器灵敏度修正系 数修改为"0.994"即可修正灵敏度变化。

#### End: 退出设定菜单

◇在此菜单下按"SET"键, 退出设置模式, 并保存设置数据。

注意: 各菜单参数界面下按下"SET"键, 若参数有修改, 则保存修改后的最新数据

#### 开机校准调节

1) 首先设置量程上下限, 进入 DP L.DP H 参数界面, 以 3kPa 为例, 设置 DP L 为 0, DP H 为 3000

2) 进入 ADL,ADH 界面, 分别给 0 压力, 3kPa 压力(对应 DP\_L,DP\_H) "▶"键,获取此时的 AD 值, 再按"SET"键保存,这样就校准调节完毕

6

## **附录:MODBUS RTU 通讯协议**

## **● 通讯协议基本设置**

传输方式: MODBUS-RTU 模式

通讯参数:默认波特率 9600bps(可选 1200bps、2400bps、4800bps、9600bps、14400bps、 19200bps、28800bps、38400bps、57600bps 可根据用户要求配置)、1 个起始位、8 个数据位、无 校验、1 个停止位

从机地址: 出厂默认为 123, 可根据用户要求配置; 万能从机地址为 200 (注意: 若组成多机通讯 网络,其他从机地址不能设置为 200)

## **● 保持寄存器列表**

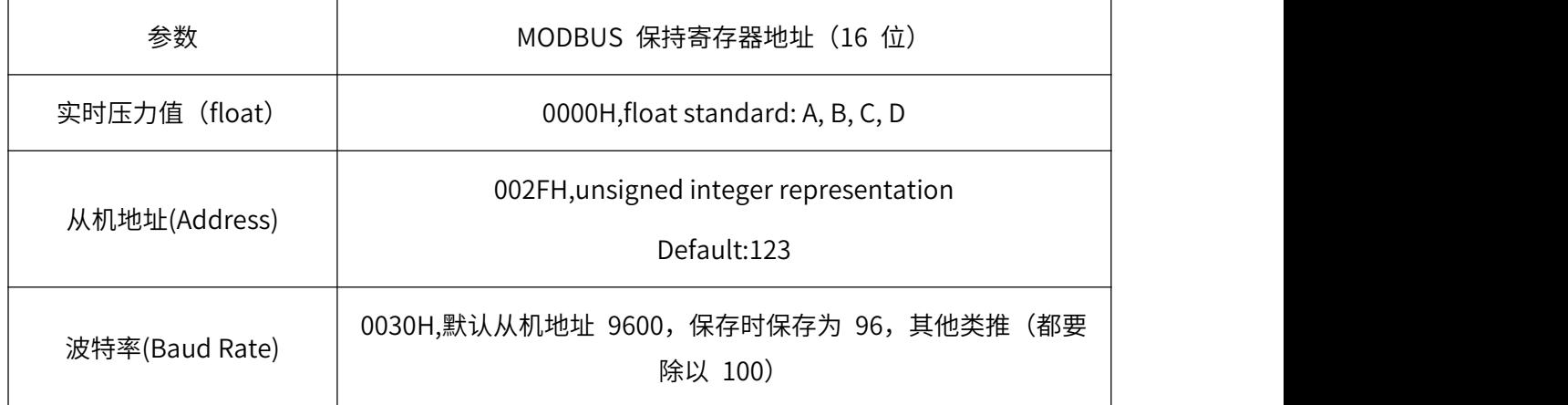

注: (1) 其他地址不允许访问。

(2) Pressure, float representation IEEE754, single format, 32 bit

s e[8] f[23]

s e7 e6 e5 e4 e3 e2 e1 e0 f22 f21 f20 f19 f18 f17 f16 f15 f14 f12 f11 f10 f9 f8 f7 f6 f5 f4 f3 f2 f1 f0

Splitting into 4 bytes for Modbus encoding

A: [ s e7 e6 e5 e4 e3 e2 e1]

B: [e0 f22 f21 f20 f19 f18 f17 f16]

C: [f15 f14 f12 f11 f10 f9 f8]

D: [f7 f6 f5 f4 f3 f2 f1 f0]

Most masters do use the A, B, C, D representation.

## **● Modbus RTU 指令**

支持的 MODBUS 功能码: 0x03、0x06

03H 功能码举例: 读从机地址为 123 号的压力传感器的压力数据

★主机查询命令:

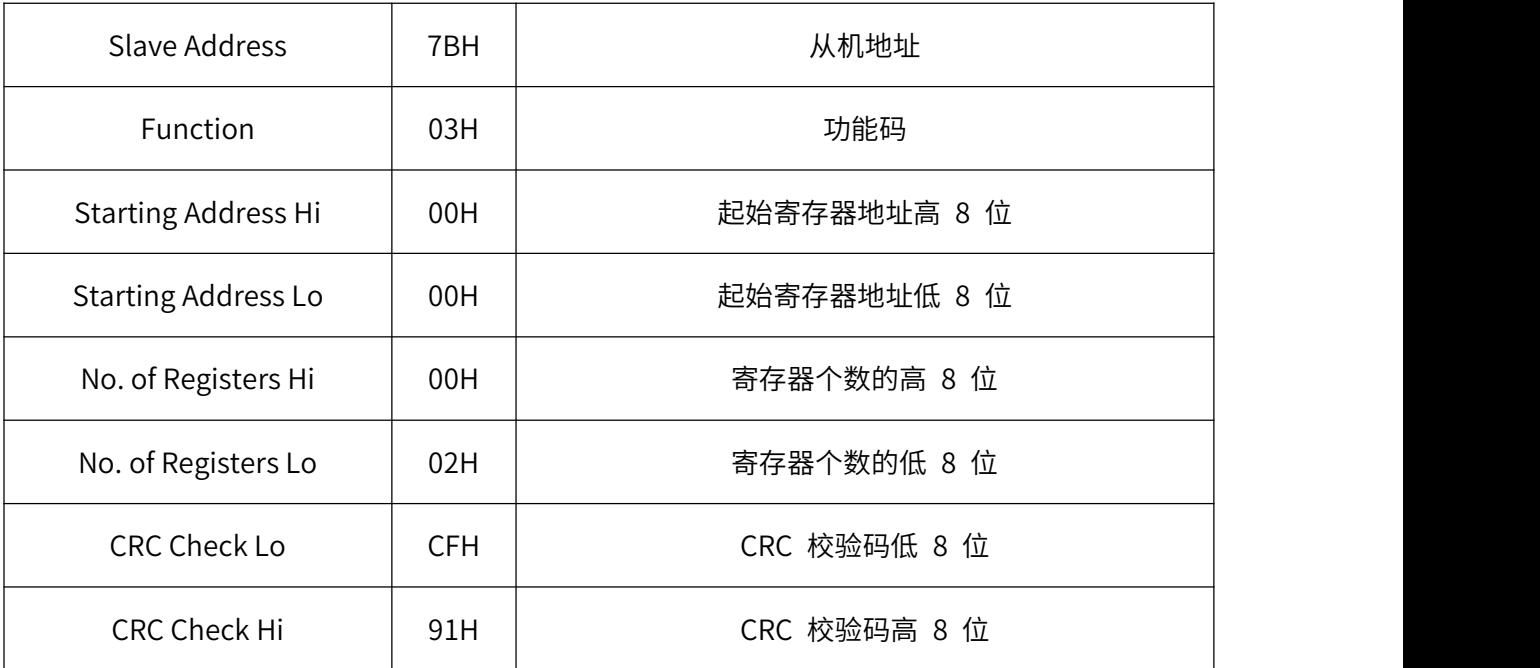

★从机响应:

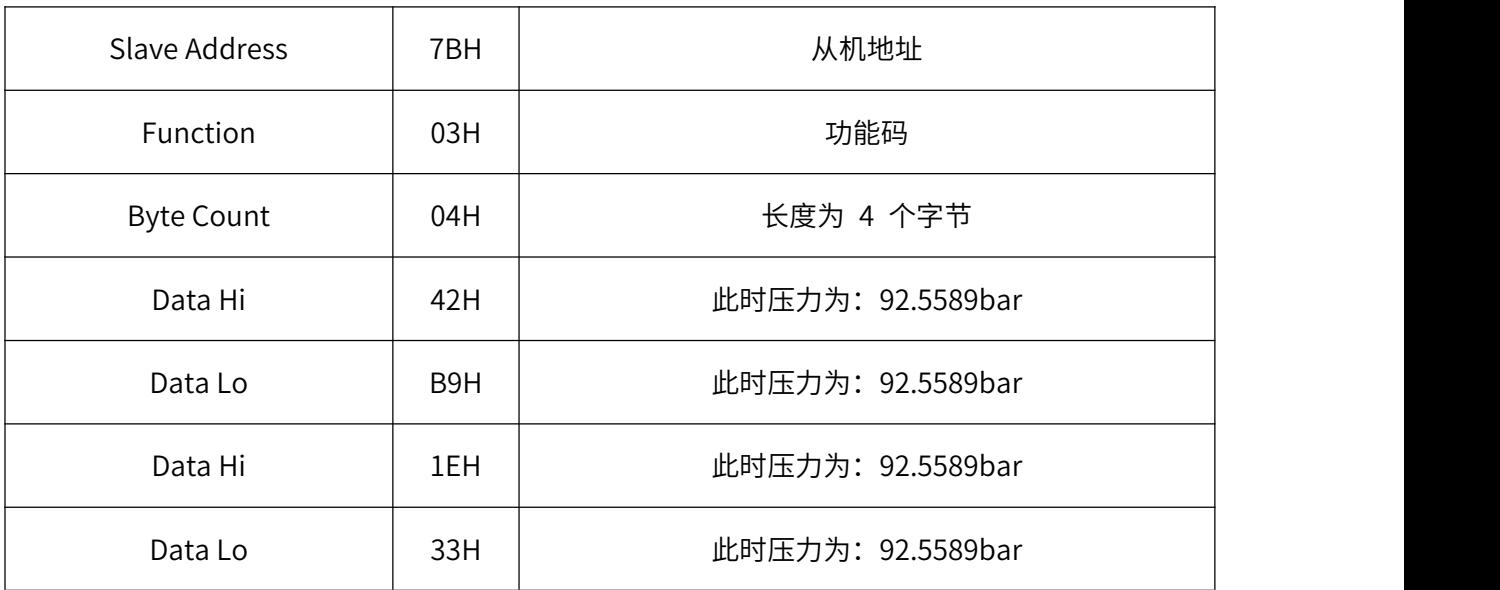

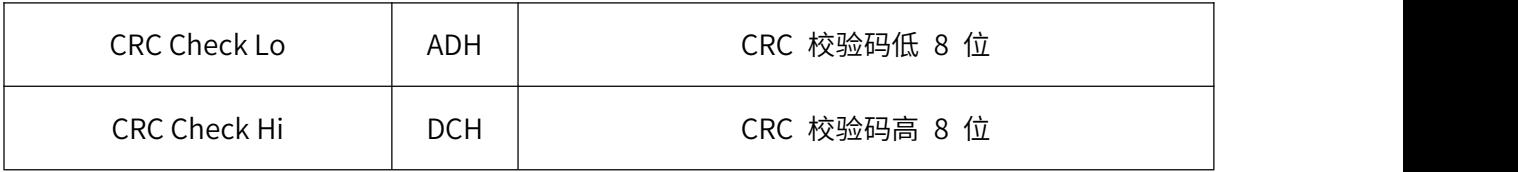

06H 功能码举例:修改波特率(此例修改为 57600bps)

★主机查询命令:

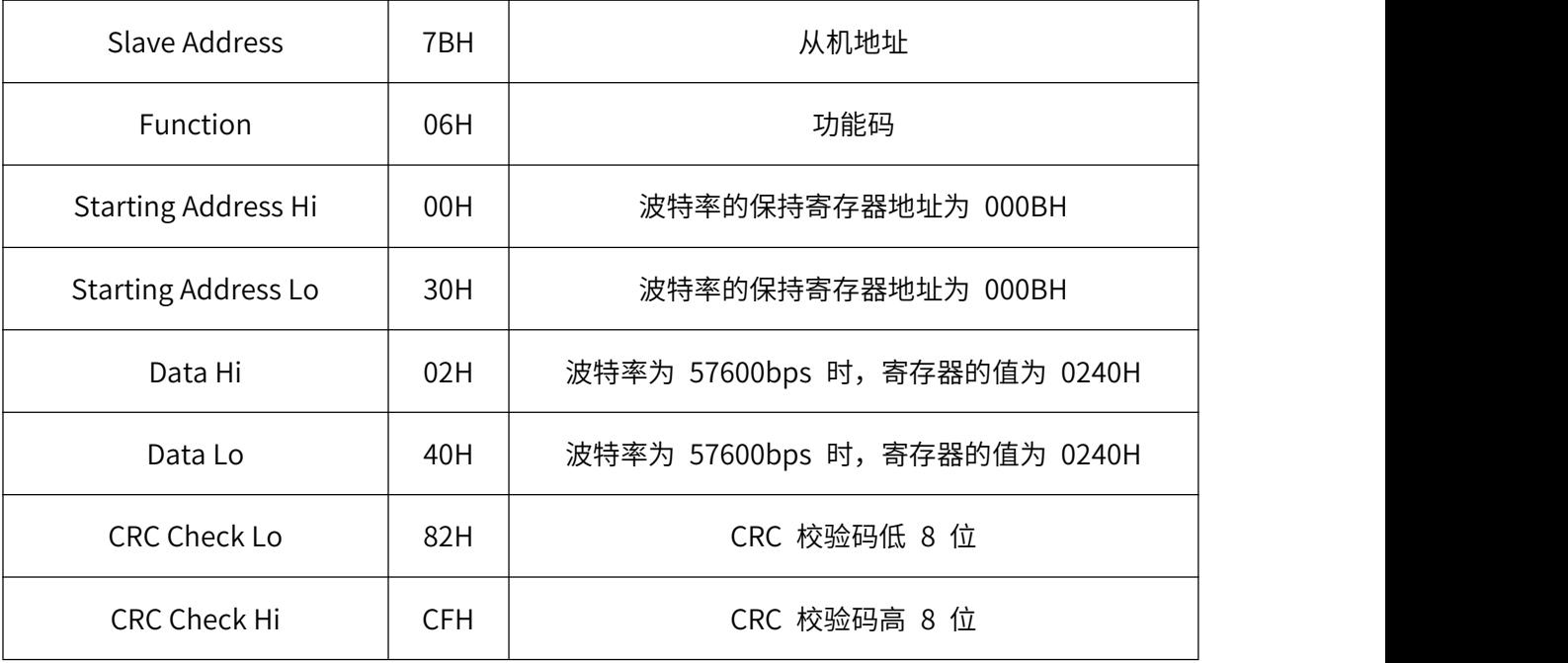

## ★从机响应:

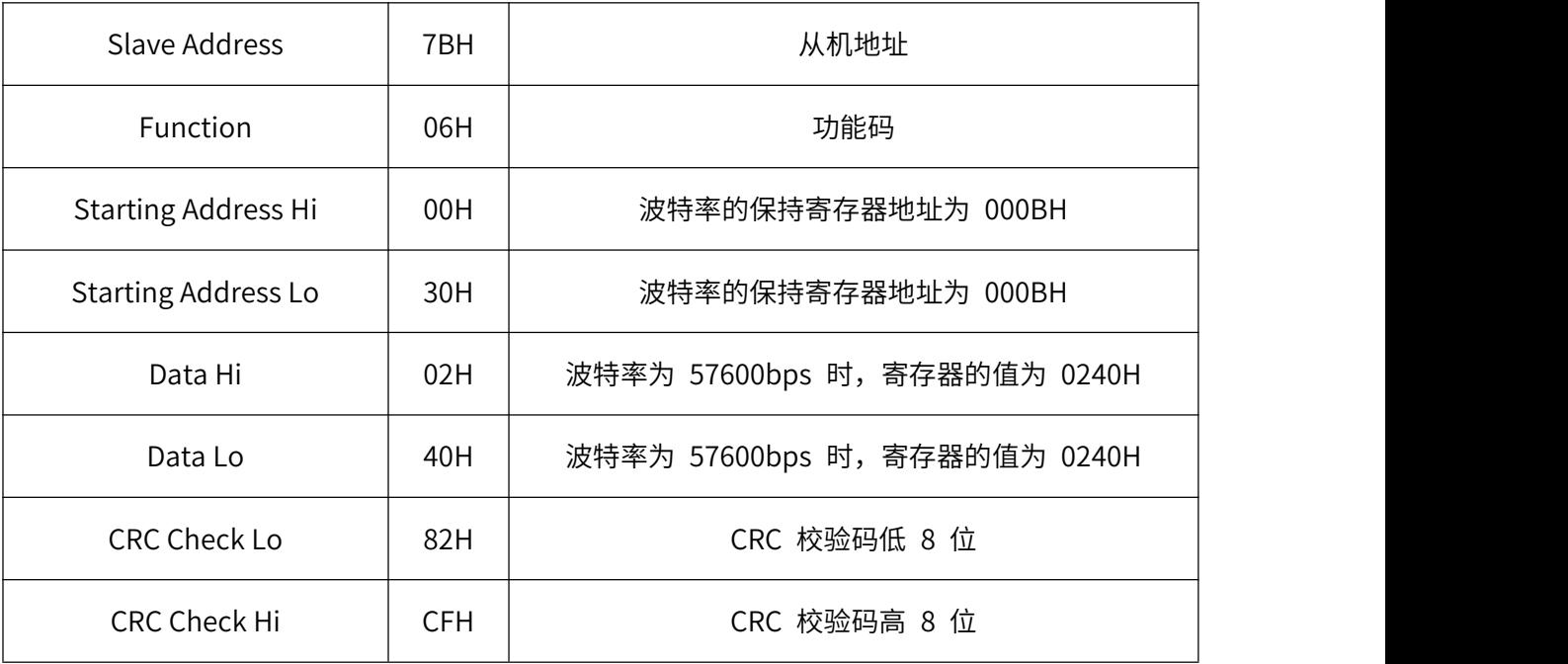

06H 功能码举例:修改从机地址(此例修改为 71)

#### ★主机查询命令:

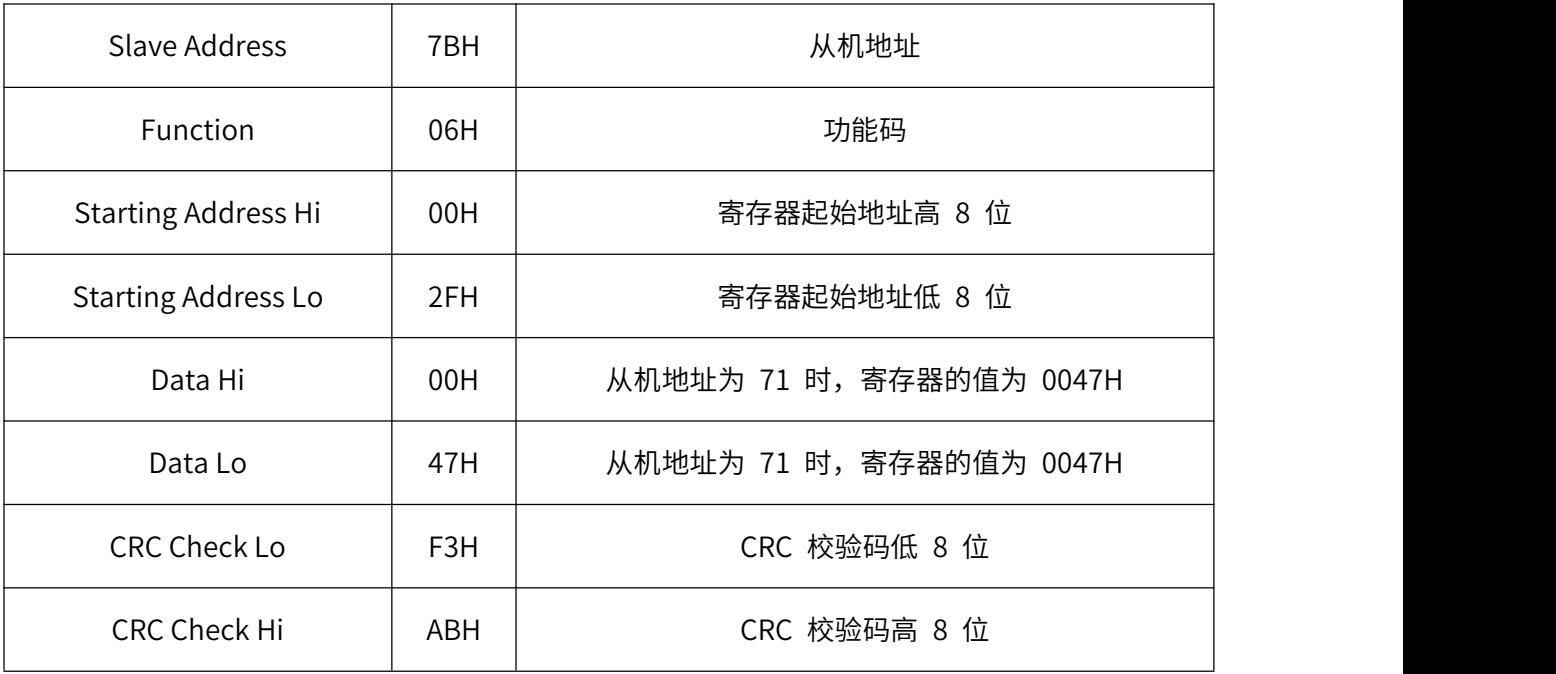

#### ★从机响应:

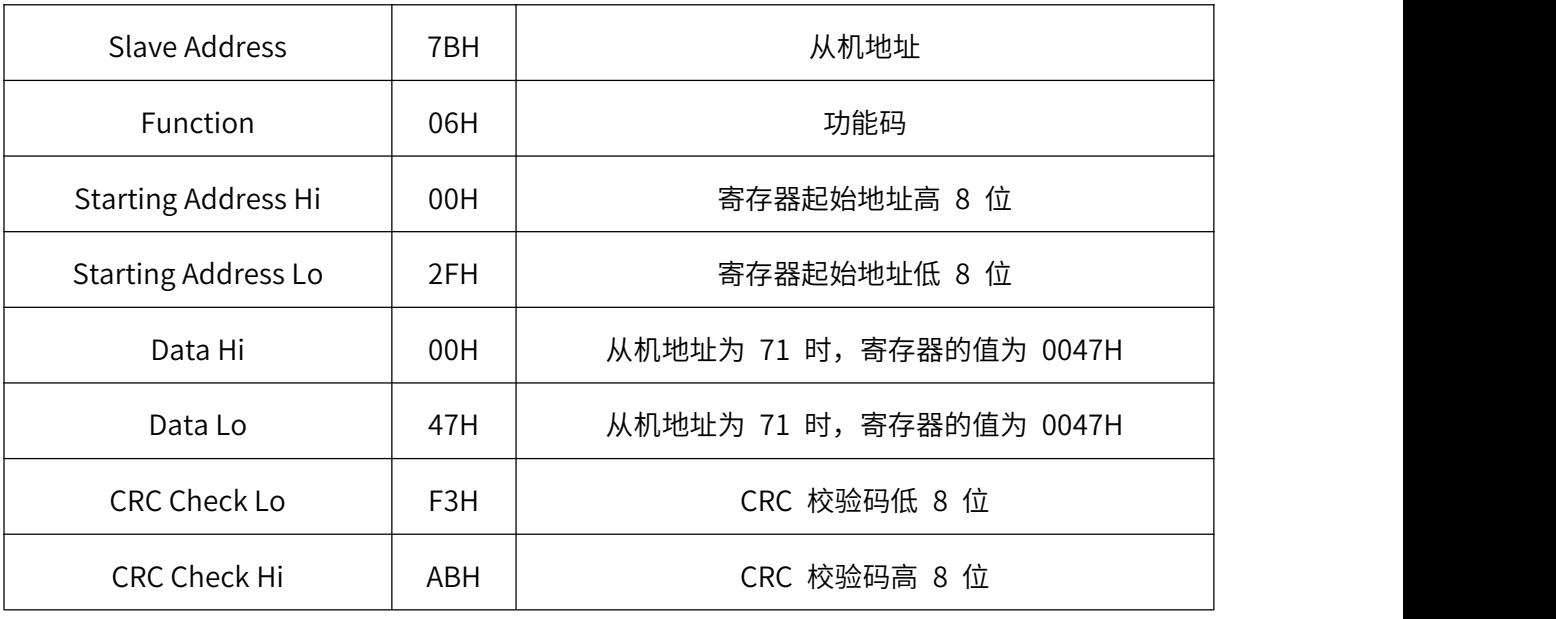

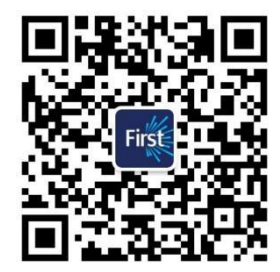

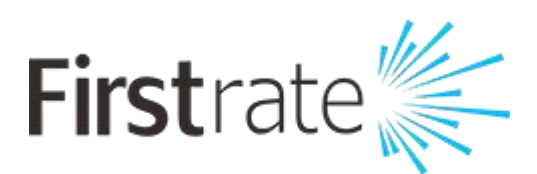

## **湖南菲尔斯特传感器有限公司**

### **Hunan Firstrate Sensor Co.,Ltd**

地址:湖南省长沙市雨花经开区智能制造产业园振华路智庭园 1 栋

电话:0731-86905666

网址:www.firstsensor.cn

**400-607-8500**